# Documentation for the OEMPUT program

Documentation for the OEMPUT program Colin Paice April 2017 Document Number OEMPUT Version: 1.2

Property of IBM

#### Take Note!

Before using this User's Guide and the product it supports, be sure to read the general information under "Notices".

This edition works with all supported versions of "IBM MQ for z/OS" and "WebSphere MQ for z/OS"

Sending your comments to IBM You can send your comments electronically to idrcf@uk.ibm.com. When you send information to IBM, you grant IBM a non-exclusive right to use or distribute the information in any way it believes appropriate without incurring any obligation to you. You may continue to use the information that you supply.

©Copyright International Business Machines Corporation 2001, 2017. All rights reserved. Note to US 77 Government Users -- Documentation related to restricted rights – Use, duplication or disclosure is subject to restrictions set forth in GSA ADP Schedule contract with IBM Corp. Document generated Friday  $16<sup>th</sup>$  June, 2017 at 13:38

#### Fourth edition, April 2017

This edition name applies to Documentation for the OEMPUT program Version 1.2 and to all subsequent versions and modifications until otherwise indicated.

#### Notices

## Trademarks and service marks

The following terms, used in this publication, are trademarks of the IBM Corporation in the United States or other countries or both:

- 1. IBM
- 2. WebSphere MQ
- 3. DB2
- 4. z/OS

# OEMPUT

OEMPUT is an MQ application program which may prove useful when evaluating the costs and throughput of MQ on z/OS.

At the simplest level OEMPUT can do the following

- 1. Put messages to a queue
- 2. Get messages from a queue
- 3. Put messages to a queue and get messages from the same or a different(a reply-to-queue) queue

Message properties can be specified by parameters passed to the program. These include

- 1. Message persistence Persistent or Non Persistent
- 2. Message size
- 3. Message attributes, such as the value to be used in the MQMD.ApplIdentityData
- 4. The number of messages to process before a commit is issued

At the end of a run message rate, elapsed time and CPU usage information is printed. The program reports Workload Manager Information about the selected jobs.

### Changes

In 1.2 of the program

- 1. -jms options puts a header on the front of the message suitable for JMS programs
- 2. -IMStransaction you can specify the transaction name for the IMS bridge data

### Program syntax

Below is the a typical use of the OEMPUT program.

OEMPUT -mMQPA -qrequestQ -rreplyQ -n1000

If SYSIN dataset is specified then the parameters are read from the file, before the parameters in the JCL PARM statement. This allows you to have common definitions in a file, and override them at run time. Data following a \* in the SYSIN file is treated as a comment up to the end of the input line.

Note that there is no space between an option and its associated value, for example OEMPUT -mMQM1 -qREQ\_Q1 -n1000 -s4096

## Option descriptions

The options can be specified in upper case or lower case, so -APPLID, -applid, -Applid are all the same.

If a parameter is specified multiple times, the last one is used.

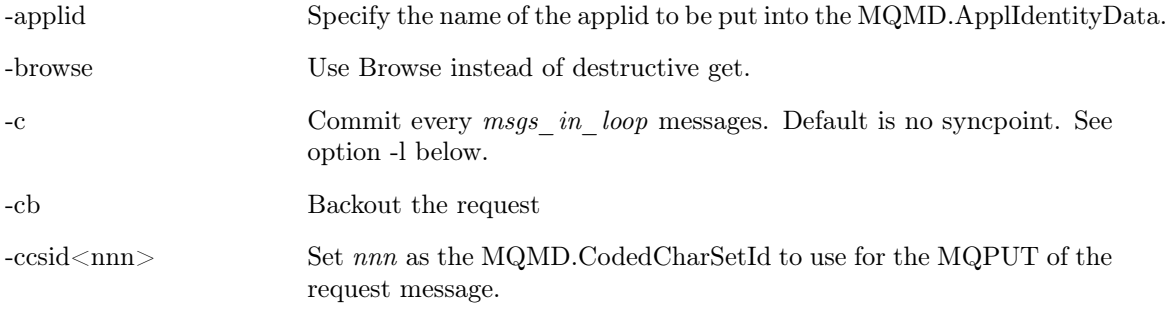

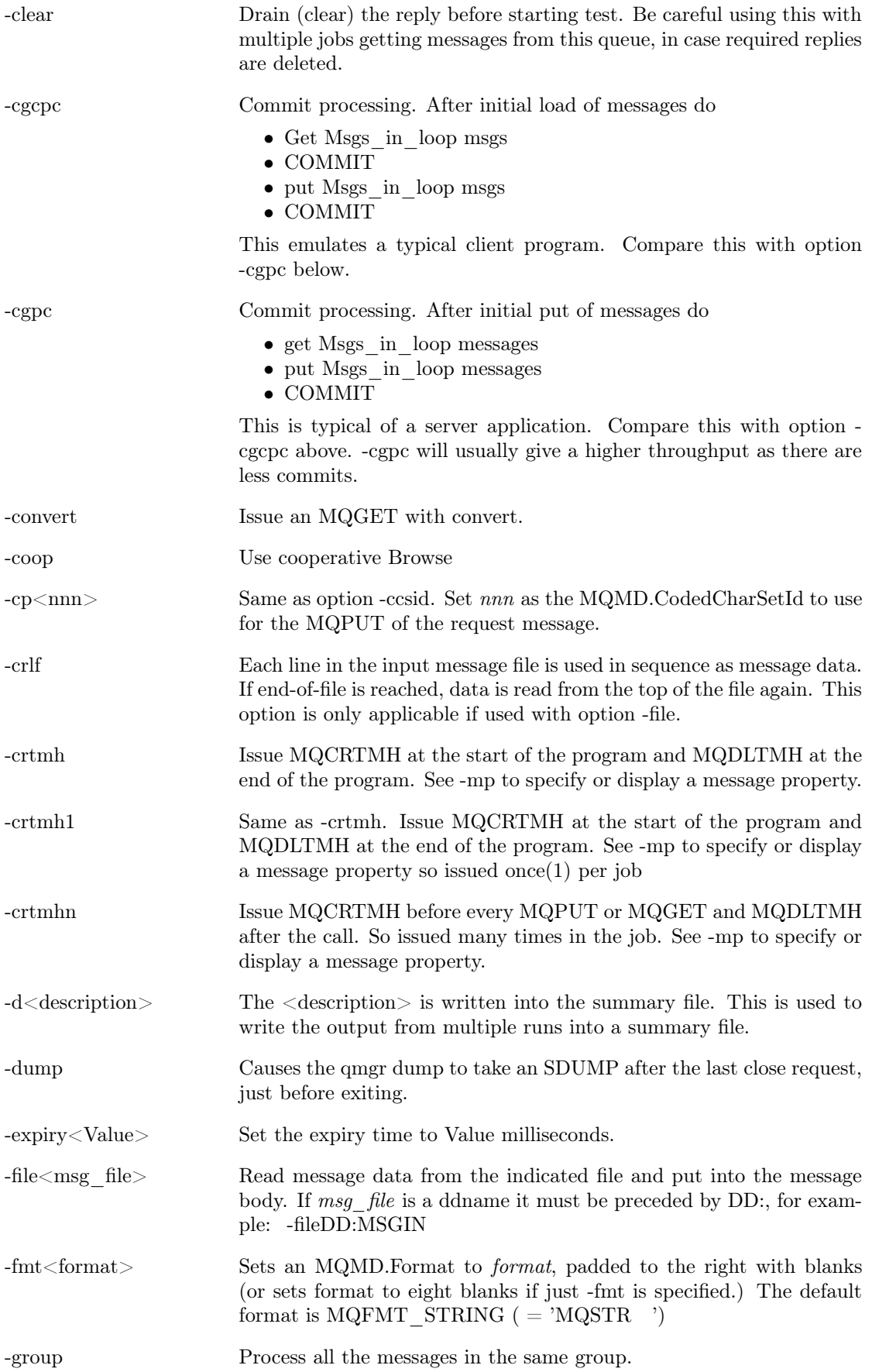

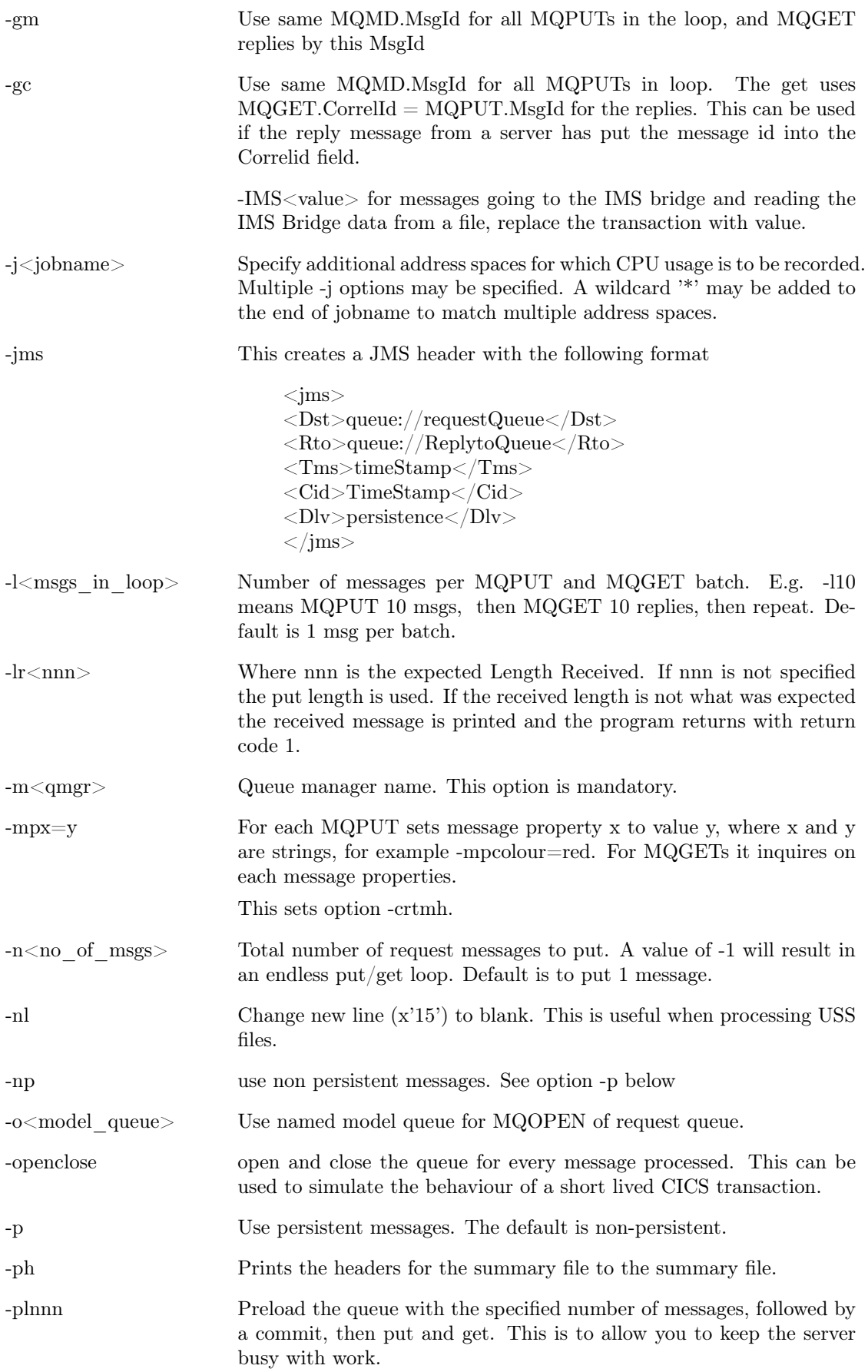

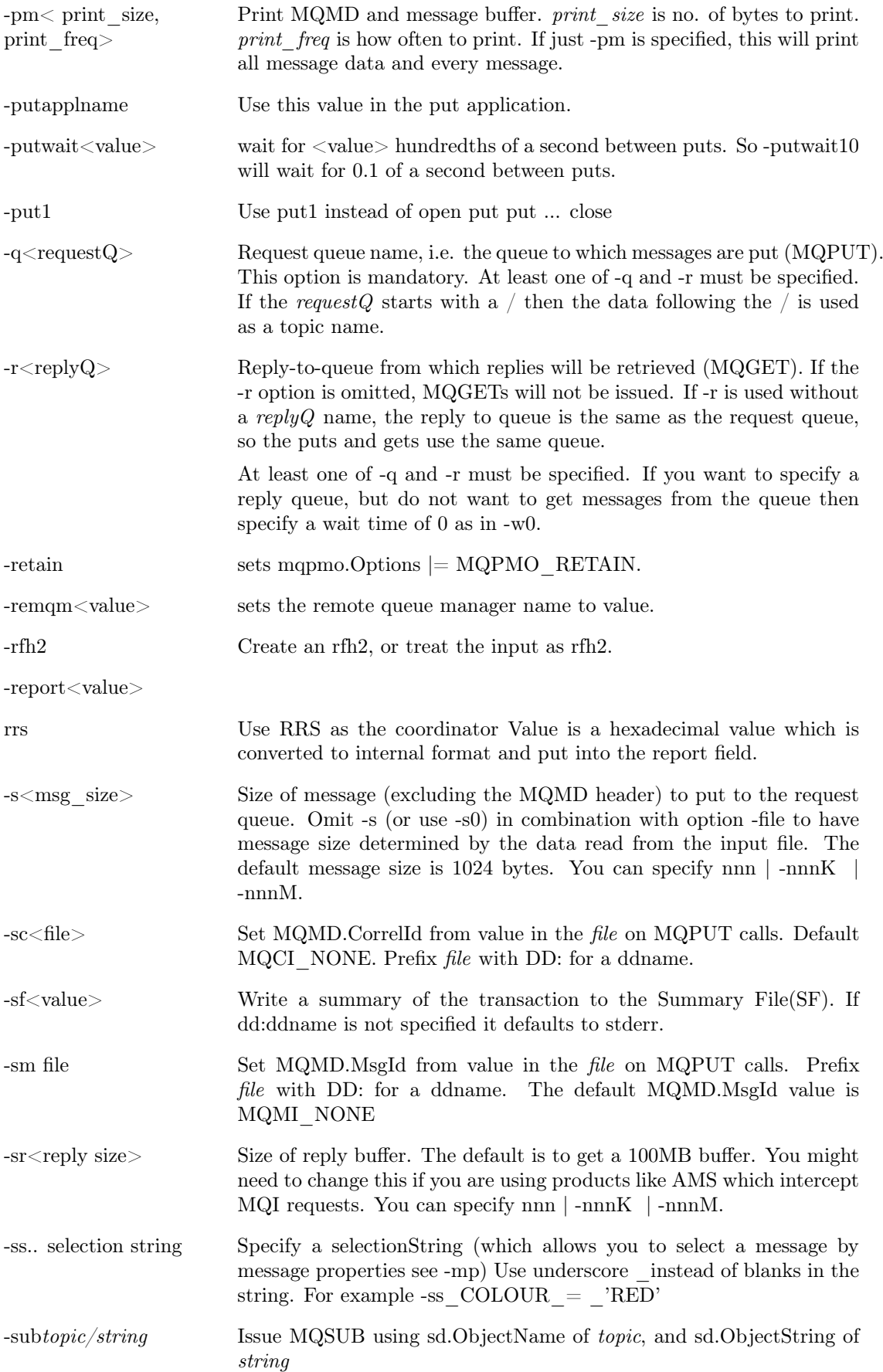

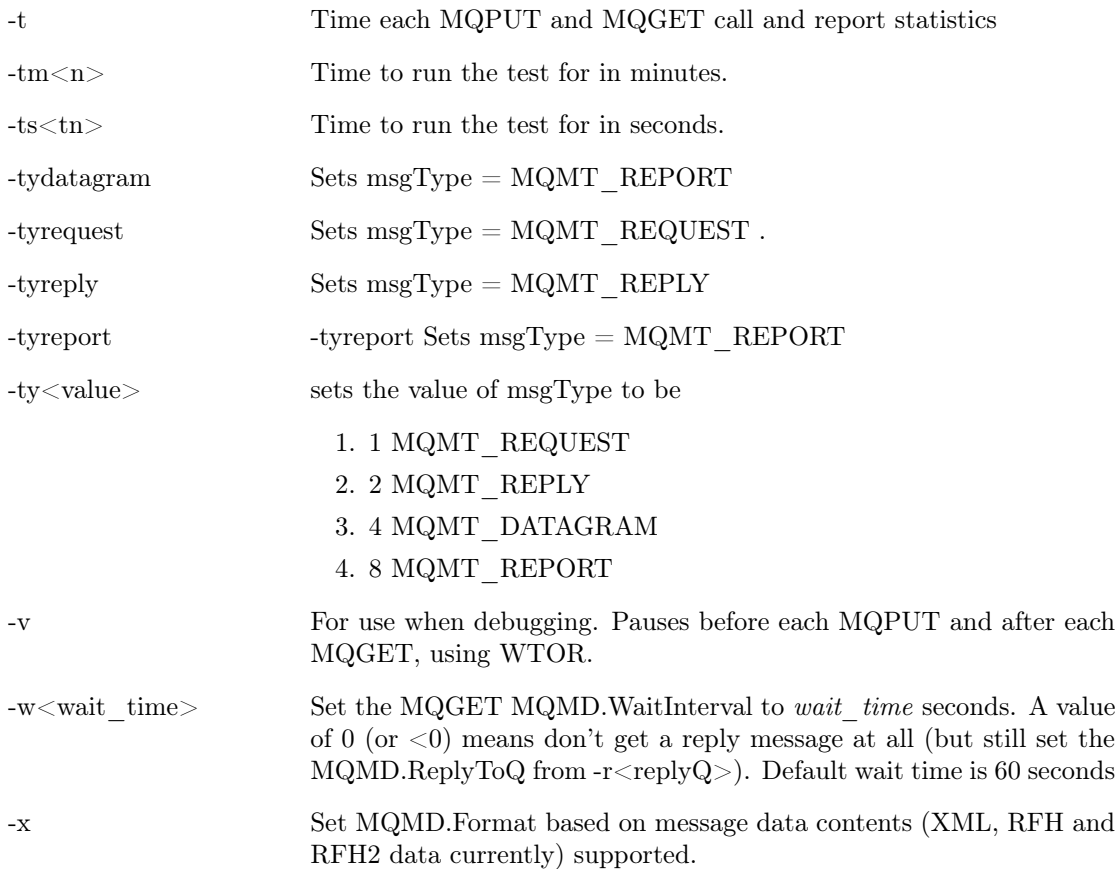

## JCL required

- 1. Parameters will be read from SYSIN if specified. This is a fixed block file with record length of 80 bytes.
- 2. The results are put to the file **SYSPRINT**. This is typically  $\text{SYSOUT}$   $=$ \*
- 3. If SUMMARY is specified then a one line summary is written to this file. The option -ph can be used to display the column headings in the file.
- 4. If -fileDD:ddname option is used, then the ddname is require which points to the data set. This can be a sequential file, a member of a PDS, or an HFS file.

## CPUIO option

This option gives a measure of your system in terms of CPU constraint and I/O response time.

The program loops for a short time (approx 1 millisecond) and measures the CPU time used, and elapsed time taken. It then loops for a longer period, (about 1 second on the 2064 used at Hursley). If you are constrained for CPU the elapsed time is likely to be much longer than the CPU used.

After the CPU has been measured, 100 records are written to a data set, to produced a measure of the I/O response time. The records written are 4KB long, which is typically the size of a record written by DB2 and MQ in a lightly loaded system.

The first I/O is always reported separately as this is often a long time

The I/O statistics include average, maximum and minimum response times, and which record had the maximum write response time.

Below is some output from a test system at IBM Hursley

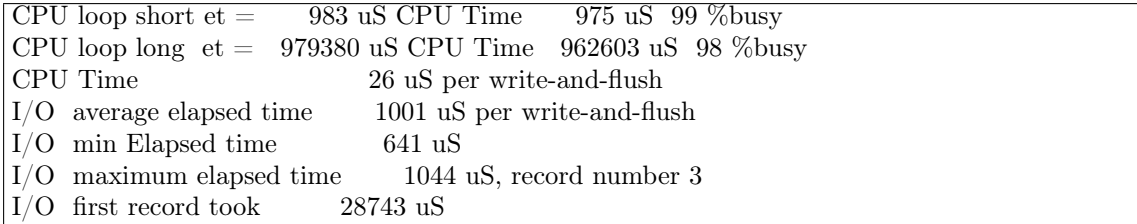

The %busy is calculated from cpu used /elapsed time and a value in the high 90's shows an unconstrained system

## Examples of using OEMPUT

#### Example 1:

An application runs on a remote system, AIX1. AIX1 is connected to the local queue manager QM01 on the z/OS system, by an MQ channel pair.

In order to test the correct operation of the system, OEMPUT might be run on ZOS1 using the following JCL:

```
//DBTEST JOB CLASS=A,MSGCLASS=H
// EXEC PGM=OEMPUT
// PARM=('-mQM01 -qAIXQ -rREPLY -fileDD:MSGIN -n1 -pm -w120 ')
//STEPLIB DD DISP=SHR,DSN=MQM.SCSQLOAD
// DD DISP=SHR,DSN=PAICE.xxx.LOAD
//SYSPRINT DD SYSOUT=*
//MSGIN DD DISP=SHR,DSN=WMQ.MSG.DATA
```
- 1. OEMPUT will MQPUT one request message to the AIX queue (-q option), which is a remote queue pointing to the appropriate queue on AIX1,
- 2. wait 120 ( -w option) seconds for a reply message to appear on queue REPLY(-r option).
- 3. The message data for the request is read from the input file specified by ddname MSGIN( file option).
- 4. The MQMD and message data of the request message and of the reply message received will be printed in SYSOUT(-pm option).

Once it has been established that the system functions correctly, the transaction throughput rate might be measured using OEMPUT as follows:

```
//DBTEST JOB CLASS=A,MSGCLASS=H
// EXEC PGM=OEMPUT
// PARM=('-mQM01 -qAIXQ -rREPLY -fileDD:MSGIN -ts30 -w120 ')
//STEPLIB DD DISP=SHR,DSN=MQM.SCSQLOAD
// DD DISP=SHR,DSN=PAICE.xxxx.LOAD
//SYSPRINT DD SYSOUT=*
//MSGIN DD DISP=SHR,DSN=WMQ.MSG.DATA
```
Here OEMPUT will run for 30 seconds (-ts option), without printing any message data (the -pm option is not specified). The message rate achieved will be reported in SYSOUT.

# Example output

### Workload Manager data

Data is reported from some of the control blocks relating to Workload Manager. These give an indication of any delays. If there are no samples available then no output is displayed

Note. You should use standard z/OS facilies to give a true picture. The information is extracted from the WLM control blocks at the start of the job, Example output

Workload manager data Starting loop at 2015-08-11 12:15:12.197100 Workload manager data Samples %idle %unknown(MQ?) %using CPU %doing I/O %Wait for CPU<br>20 100 0 0 0 0 MQPACHIN.00A6 20 100 0 0 0 0 0 MQPAMSTR.00A5 5 0 0 60 0 0

CSA paging 40

Where

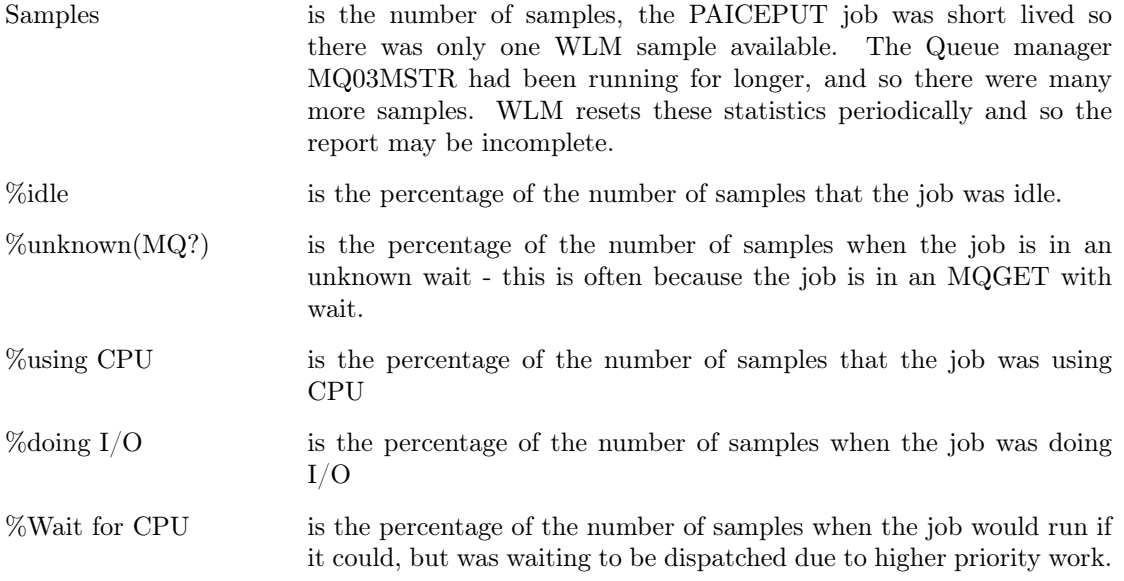

Any other reasons for delay are printed at the end of the line. See the WLM manuals for more information. For specific fields http://publibz.boulder.ibm.com/epubs/pdf/iea2v260.pdf. See z/OS Diagnosis reference GA22-7588-06 and search for Hyperspace Delay.

#### Interpretation of the CPU figures

The CPU used for the application is a true measure of the amount of CPU used. The CPU used figures for other address spaces is valid only if the OEMPUT application is the only application using the subsystems. The CPU used is obtained by examining z/OS control blocks, and extracting the CPU time used before and after the measurement. This is thus the total time used, not the time used by this application, so if there are other concurrent users, the figures for the subsystems will include CPU costs for those users as well.

The % CPU figures on the right hand side of the output is the total CPU used by that address space divided by the duration. The percentages are not the percentage of where the CPU time is spent out of all the address spaces.

The figures in the ENCLAVE column are when work is done for the address space by another address space in the enclave, for example when running a DB2 stored procedure, the CPU used is recorded against the Enclave.

## Example

Using the input parameters parm: -MMQPA -TM1 -RREPLY -QREPLY -S2K -CGCPC -P the output produced is given below Total Transactions : 607350 Elapsed Time : 60.004 seconds Application CPU Time: 29.453 seconds (49.1%) Transaction Rate : 10121.894 trans/sec ------------------------------------------------------- Round trip per msg : 98 microseconds Avg App CPU per msg : 48 microseconds ------------------------------------------------------- Jobname.ASID TCB(uS) SRB(uS) Tot(uS)  $\%)$ /tran /tran /tran ------------- -------- -------- -------- ---- MQPAMSTR.00A5 00000000 00000003 00000004 4.2 MQPACHIN.00A6 00000000 00000000 00000000 0.0 Total CPUmicrosecs/tran 4 Grand Total CPUmicrosecs/msg 52 ------------------------------------------------------- Ending loop at 2015-08-11 12:56:57.347588 OEMPUT Normal Exit: End of program Exiting at 2015-08-11 12:56:57.357426

The data in bold font is explained below.

- 1. The Transaction rate is how many messages were processed per second.
- 2. The Round trip per msg is the average time it took to process a message. Note that Transaction rate  $*$  Round trip per msg = 1.
- 3. The Avg App CPU per msg is the amount of CPU used by the OEMPUT program when putting and getting messages
- 4. The figures for VCP0BRK6 show the average CPU used by this address space, TCB time 475 micro seconds, SRB 2 microseconds, total 478 microseconds. The small difference is due to rounding,
- 5. The 77.9% in the VCP0BRK6 line is the percentage amount of CPU time used during the time period. It is possible for the CPU time used/elapsed time to be greater than 100% if there are more than one flow, or instance of a flow, within an execution group, and there is more than one CPU in the z/OS image.
- 6. The VCP0BRK\* is the sum of the figures for the VCP0BRK jobs

-End of document-